# **Draw/Error/Storage**

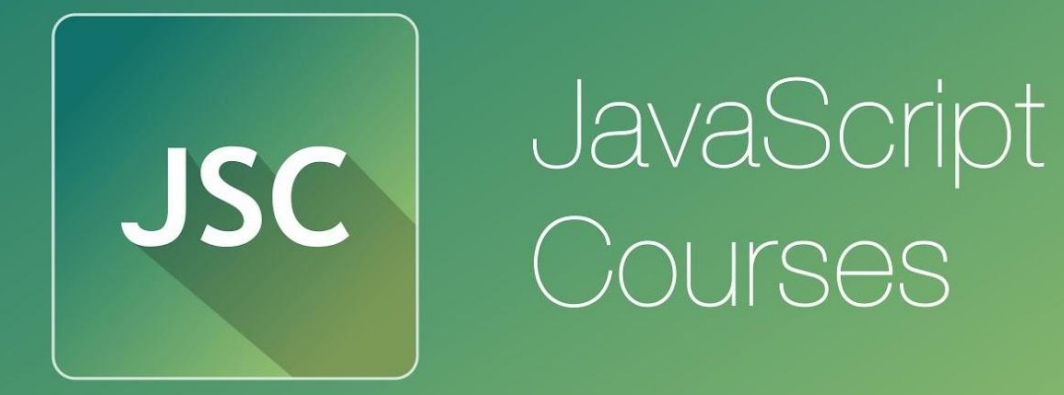

**js.courses**.dp.ua/files vk.com/**js.courses**

#### **хранилище**

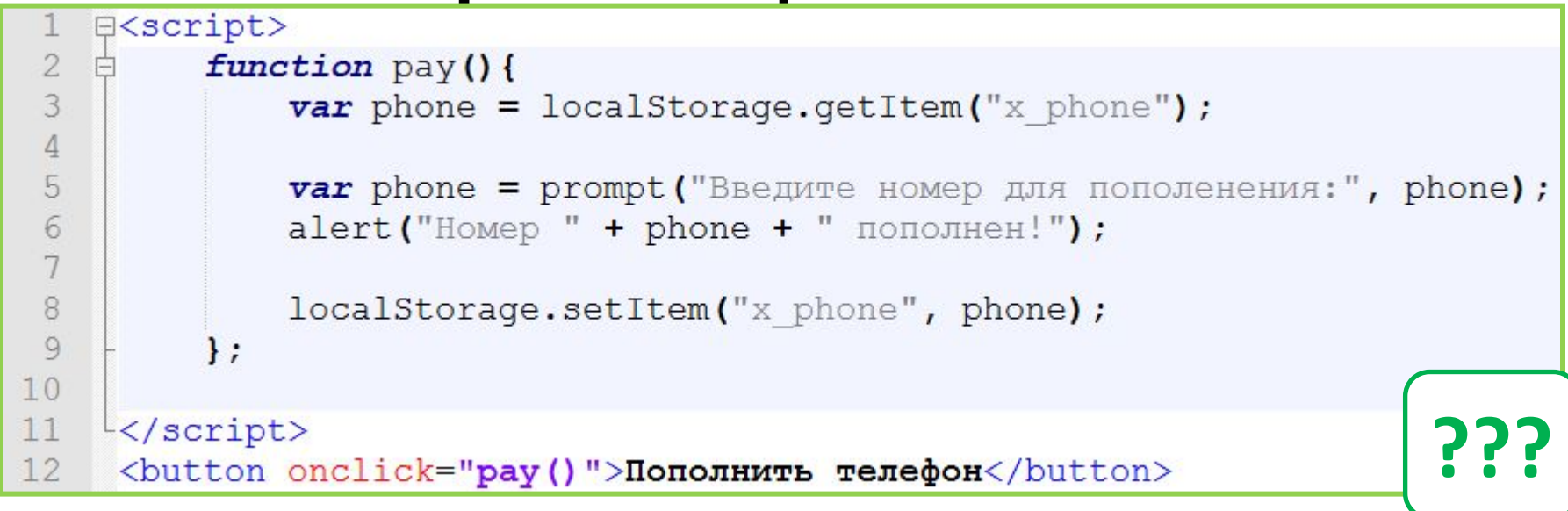

*localStorage – объект который позволяет хранить данные на стороне клиента, т.е. в браузере, серверная часть (даже если она есть) не будет иметь доступ к этим данным. Данные которые хранит объект localStorage доступны всем закладкам которые содержат страницы с одного домена.* 

#### **хранилище**

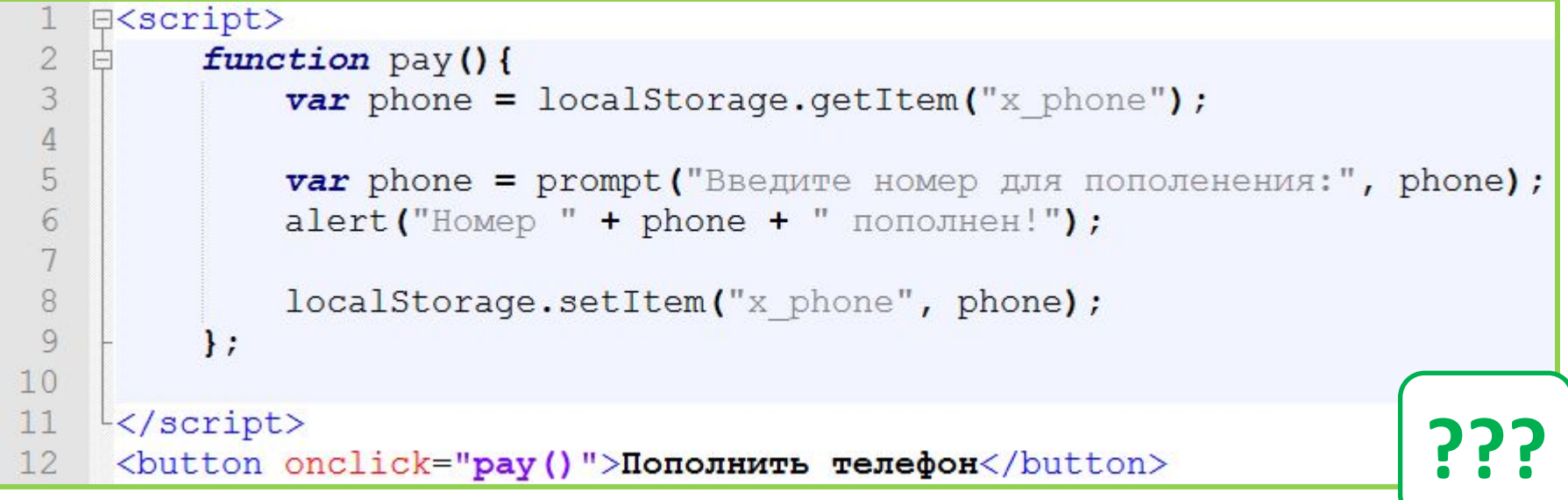

#### *Работа с объектом localStorage:*

*localStorage.setItem('ключ', значение) – функция задающая ключ (имя) и значение которое нужно сохранить (тот же принцип, что и в ассоциативных массивах);*

*localStorage.getItem('ключ') – функция достающая из локального хранилища значение которое сохранено под именем заданным ключом.*

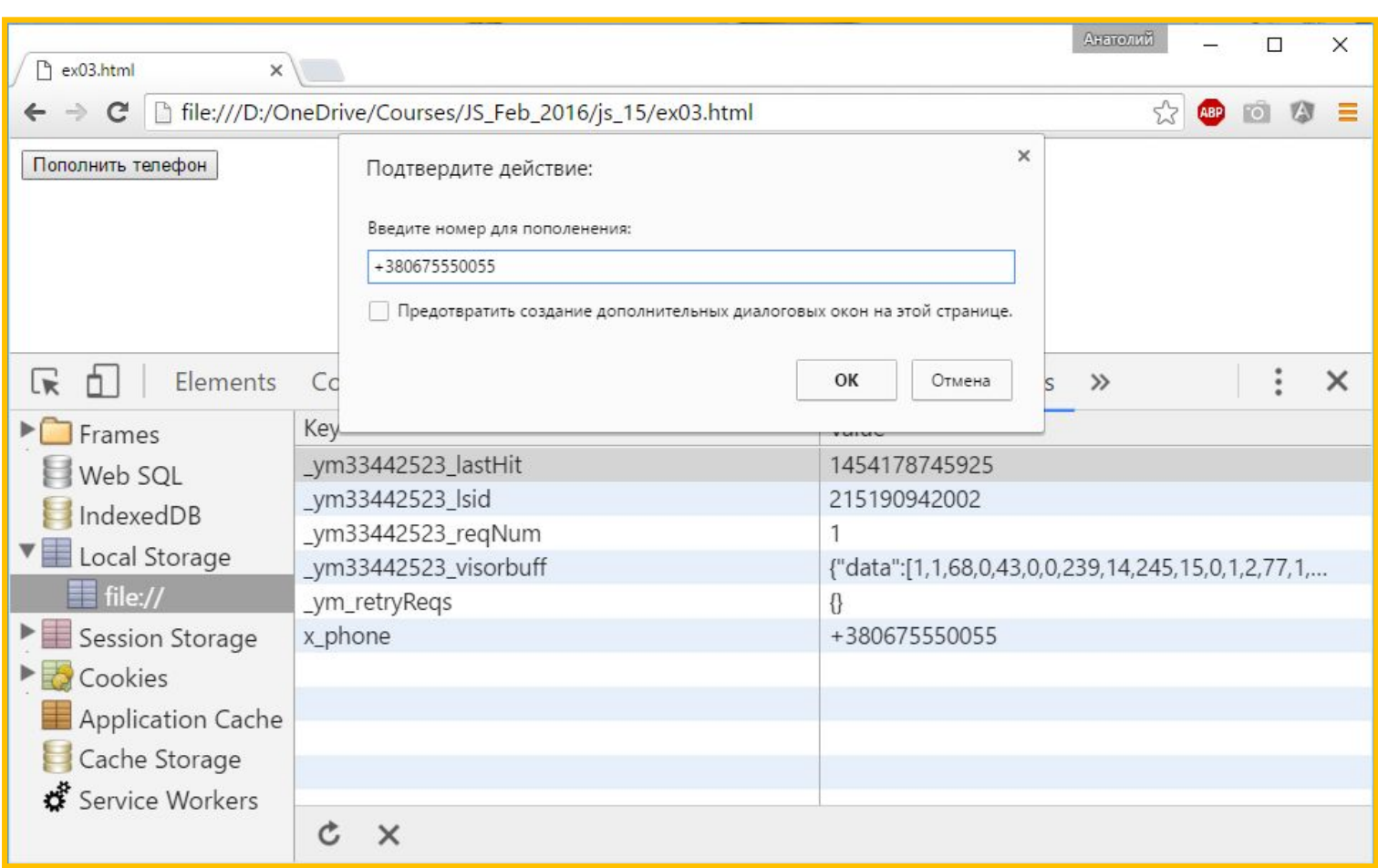

*Консоль разработчика покажет всё, что содержится в локальном хранилище.* 

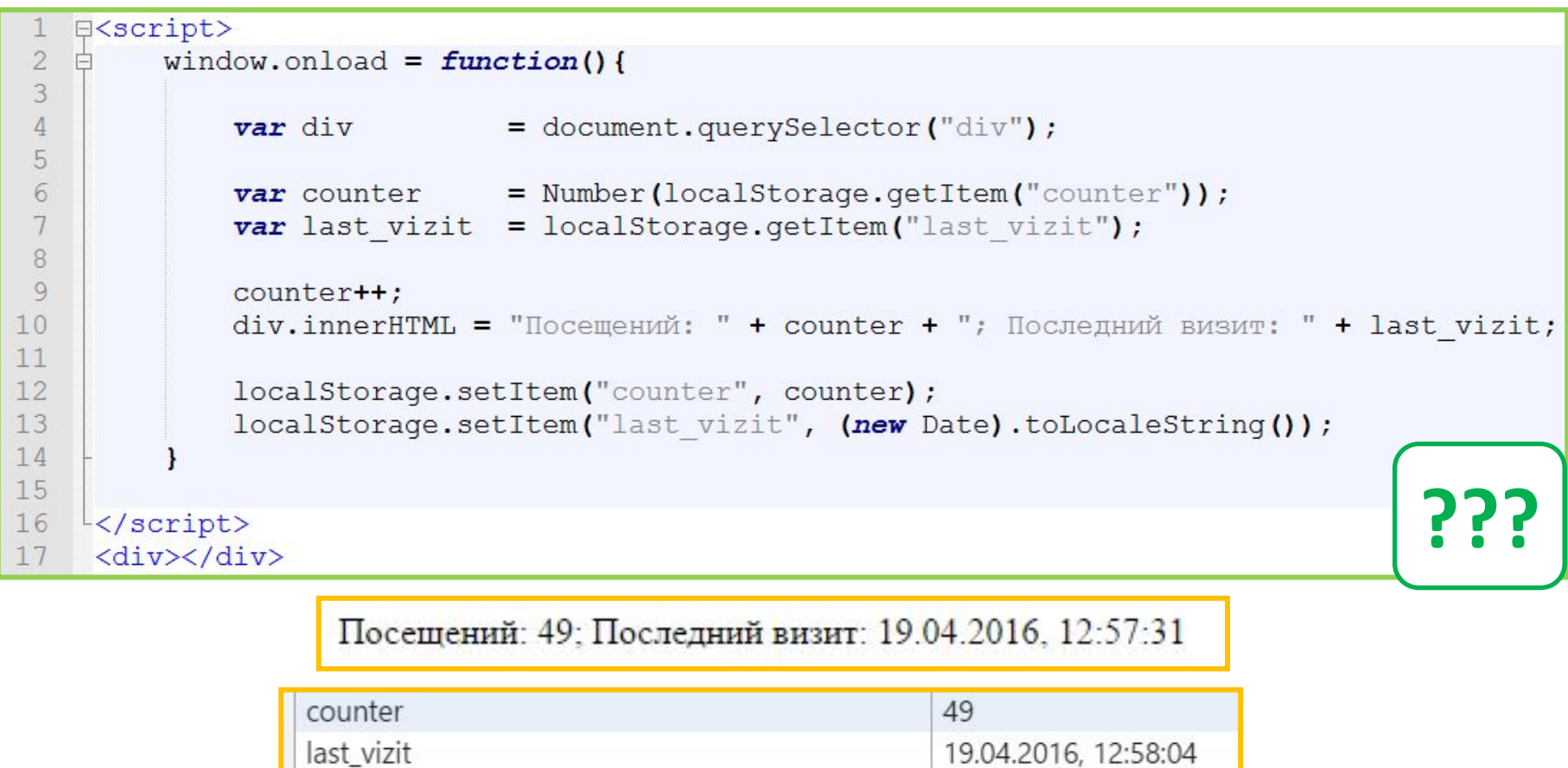

*Локальное хранилище сохраняет данные доступные, даже после закрытия браузера, этим можно пользоваться для сохранения промежуточных значений, или данные которые с целью безопасности лучше не передавать на сервер.* 

*Данные из локального* **хранилище** *хранилища доступны для всех вкладок браузера в которых открыты страницы одного и того же домена. Но когда в одной из вкладок меняется какое-либо из значений хранимых в локальном хранилище, то хорошо бы уведомить*

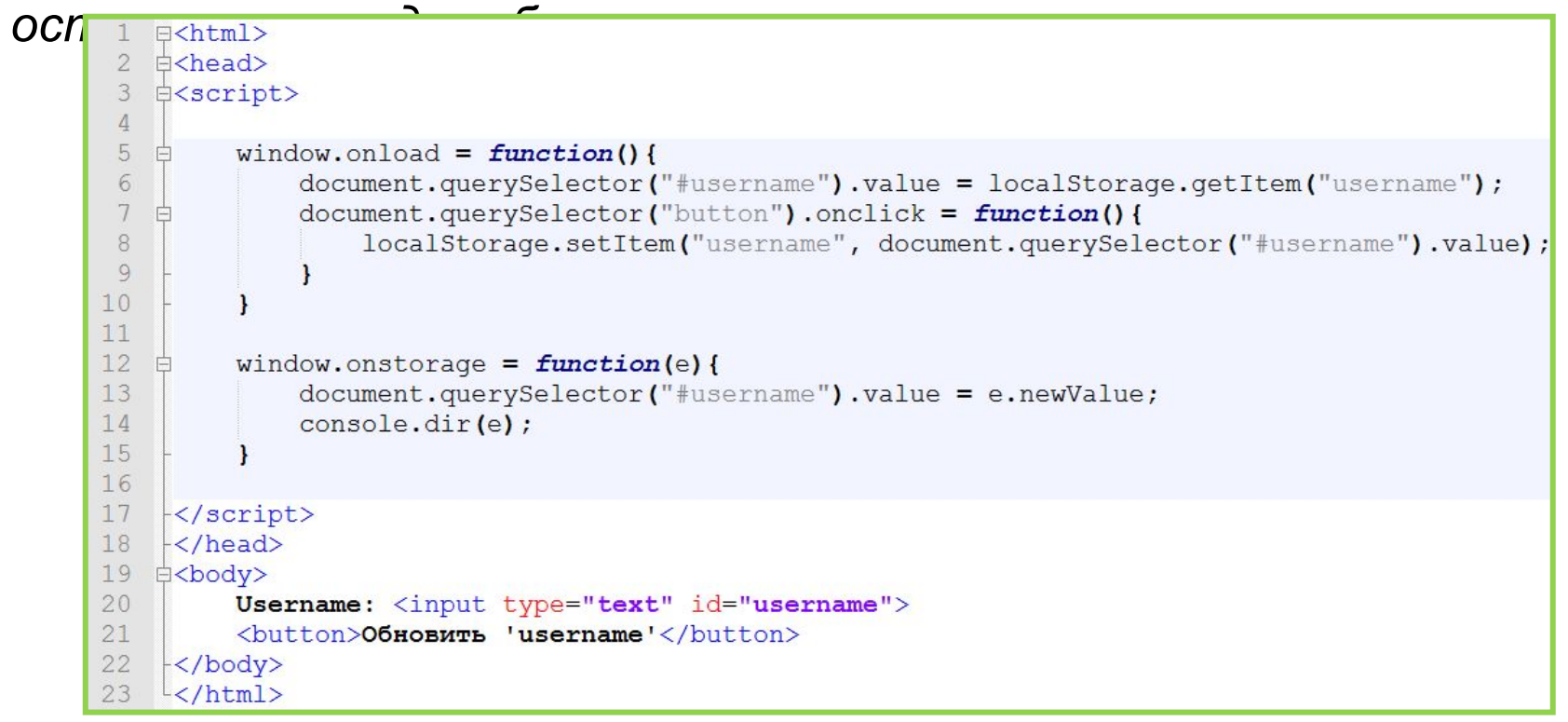

*Такая возможность есть – события onstorage объекта*

*window.*

**http://js.courses.dp.ua/files/storage/**

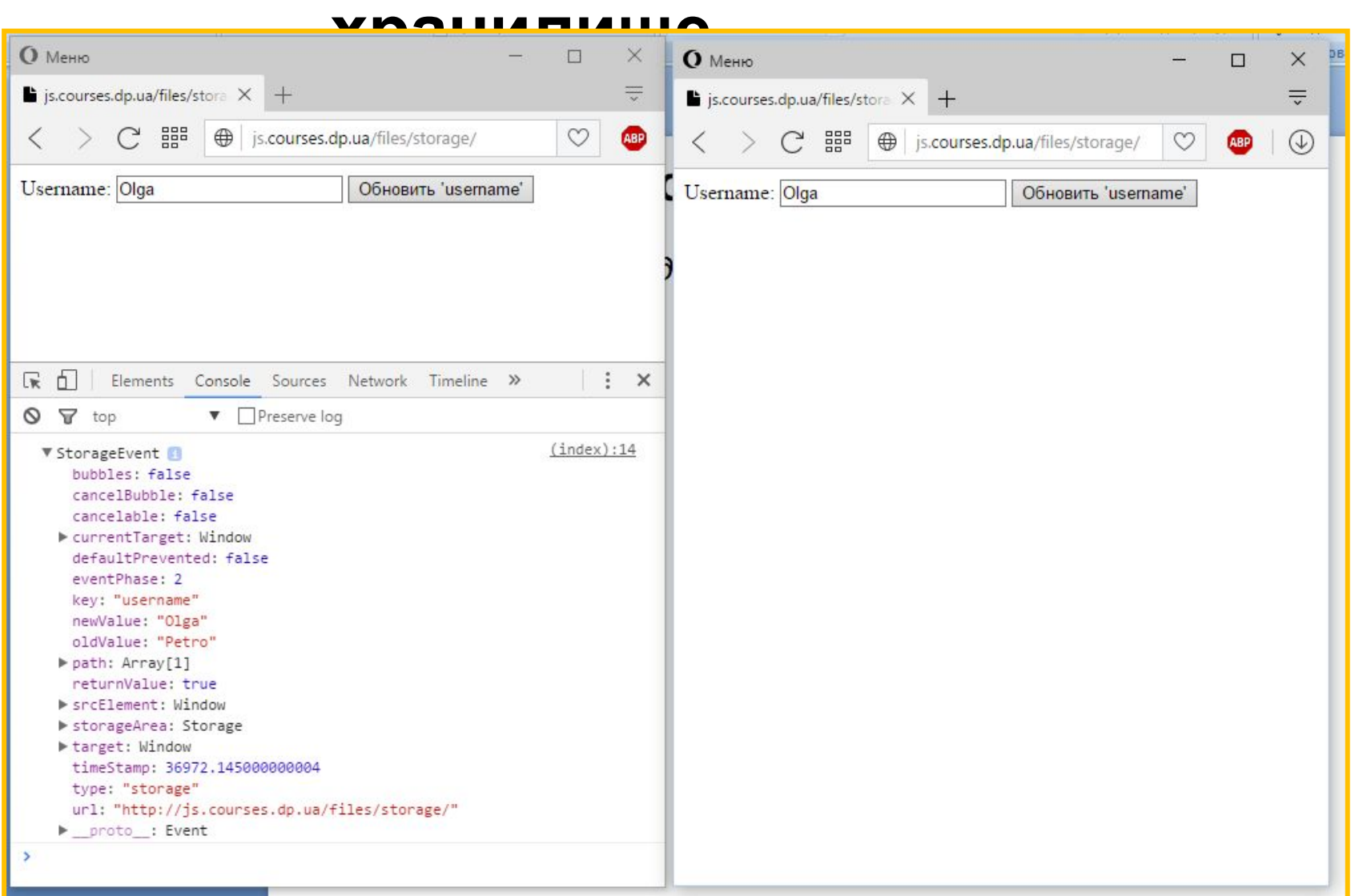

*Уведомление об изменении localStorage, событие onstorage.*

# **Cookie-**

*Поскольку cookie-файлы* **файлы***хранятся в браузере, и передаются на сервер только в момент запроса страницы, то JavaScript позволяет их менять.*

```
E<script>
 \overline{2}3
         var cookie data = document.cookie;
         console.log("Полученные cookie: " + cookie data);
 \Delta5
         var username = prompt ("Введите имя пользователя: ");
 6
         document.cookie = "username=" + username + "; expires = Sun, 12 Jan 2025 12:00:00 UTC; path='";8
         console.log("Установлен cookie: " + document.cookie);
 9
10
11
    </script>
```
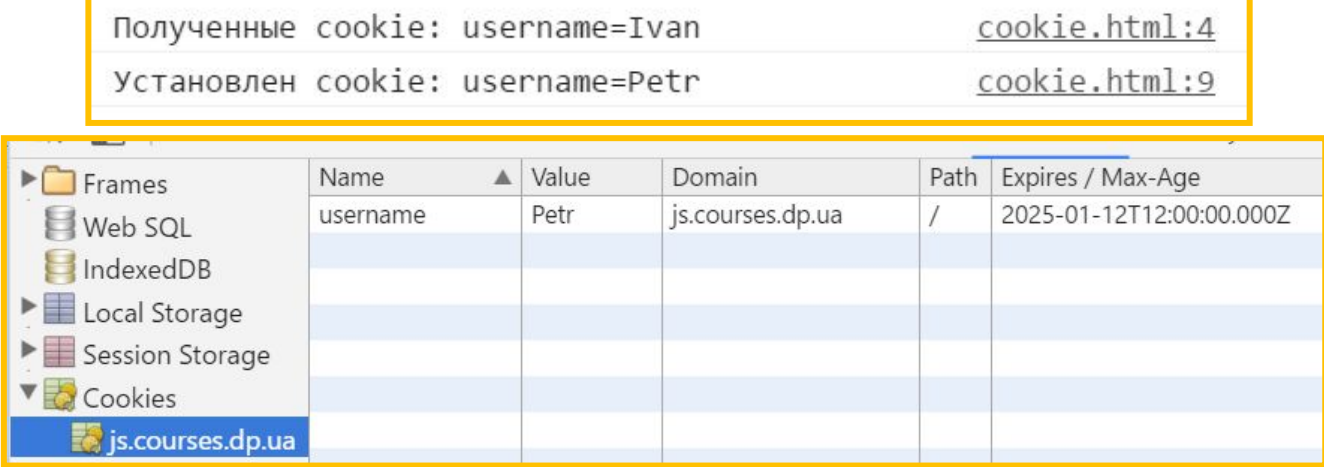

**http://js.courses.dp.ua/files/storage/cookie.html**

# **Обработка ошибок**

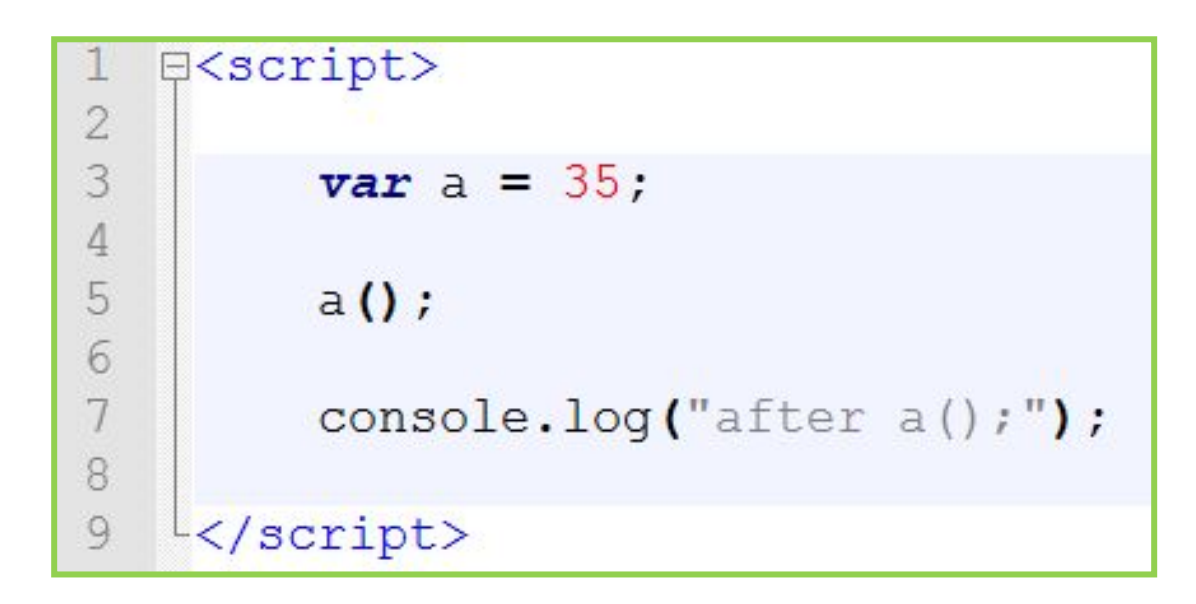

$$
\boxed{?!}
$$

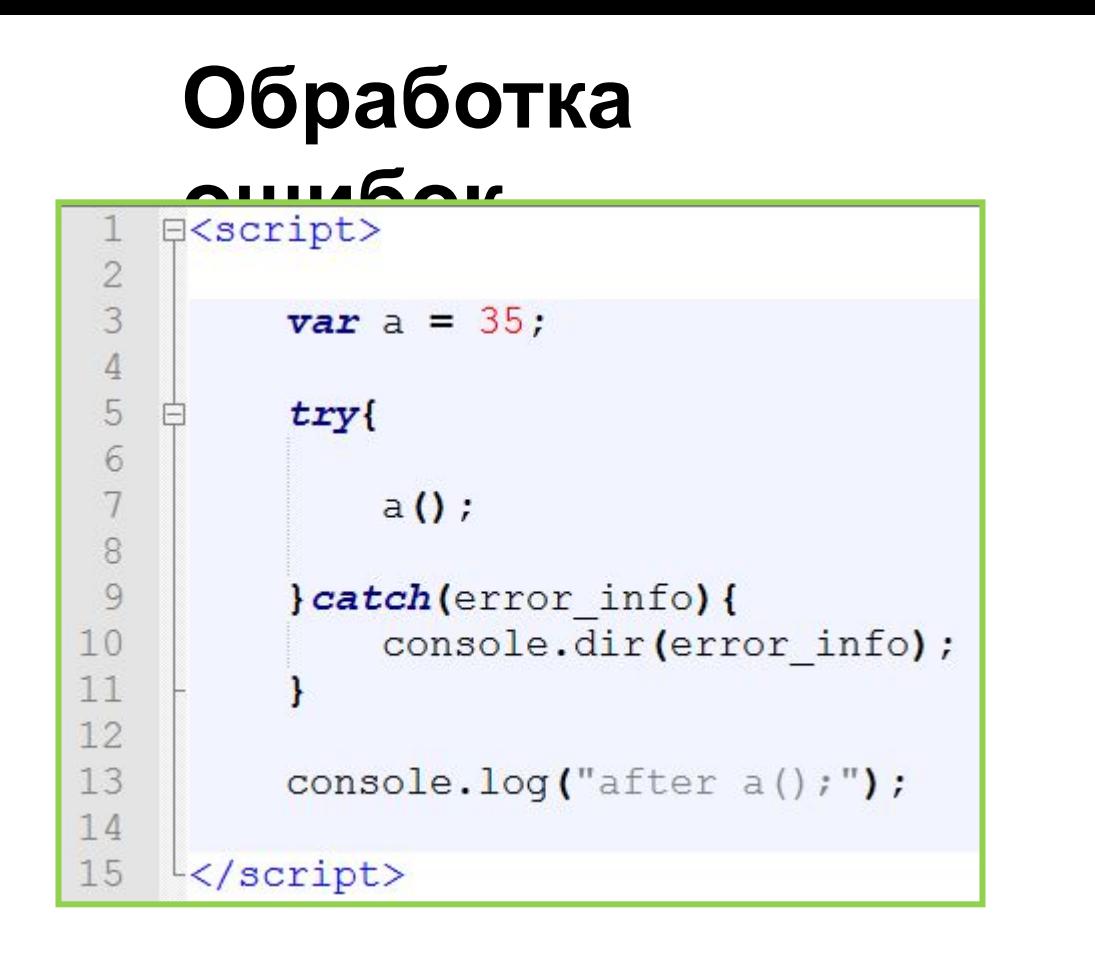

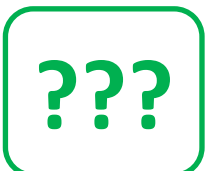

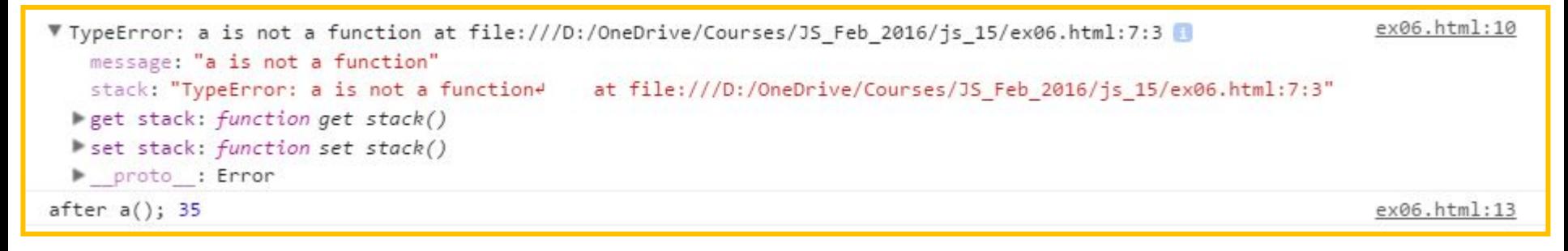

# **Обработка**

*Блок try{ … } catch(){* **ошибок** *… } – предназначен для перехвата и обработки ошибок (исключительных ситуаций, exeptions) времени выполнения (т.е. те ошибки которые появились во время работы скрипта).* 

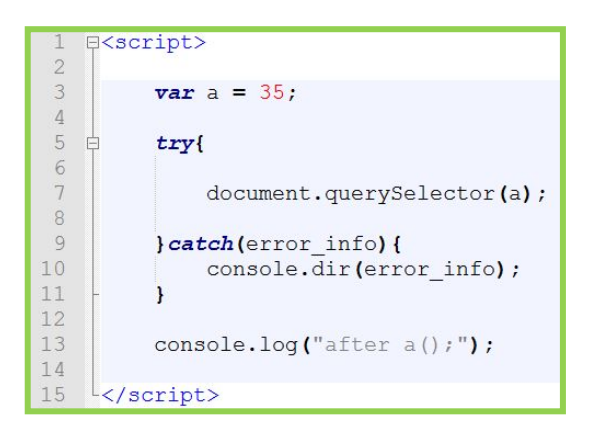

*Если в блоке try произойдёт ошибка, выполнение блока прекратится и перейдёт к блоку catch, в котором могут быть выполнены какие-либо действия направленные на нивелирования влияния ошибки на работу сприпта. Если в блоке try ошибка не произошла, то блок catch не выполняется. Независимо от того произошла ошибка или нет, после try-catch скрипт пойдёт выполняться дальше, как ни в чём не бывало.*

# **Обработка**

*При ошибке скрипт* **ошибок** *не перестаёт выполнятся, <sup>а</sup> перескочит в блок catch, если ошибка не случилась, то блок catch не будет выполняться вообще*

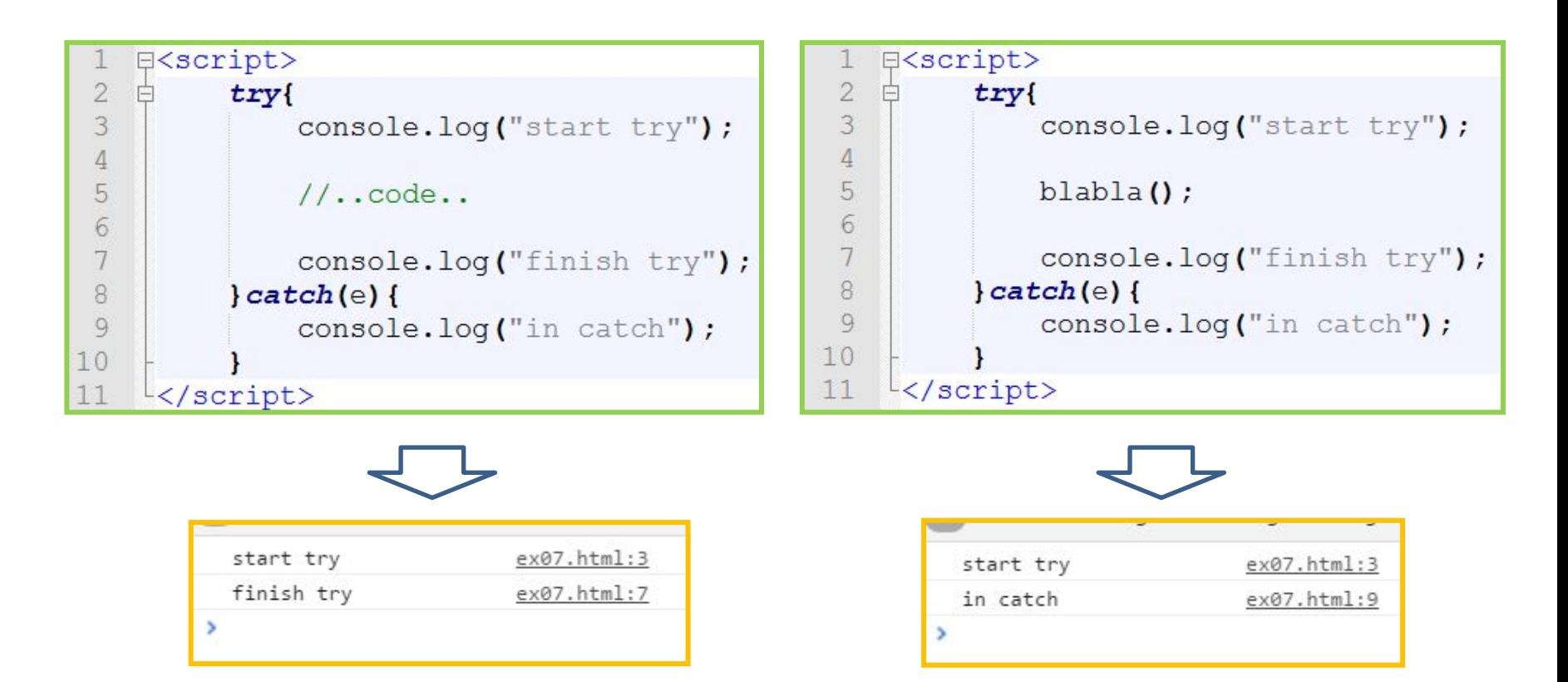

# **Обработка ошибок** *Перехват ошибок возможен только для синтаксически верного кода*

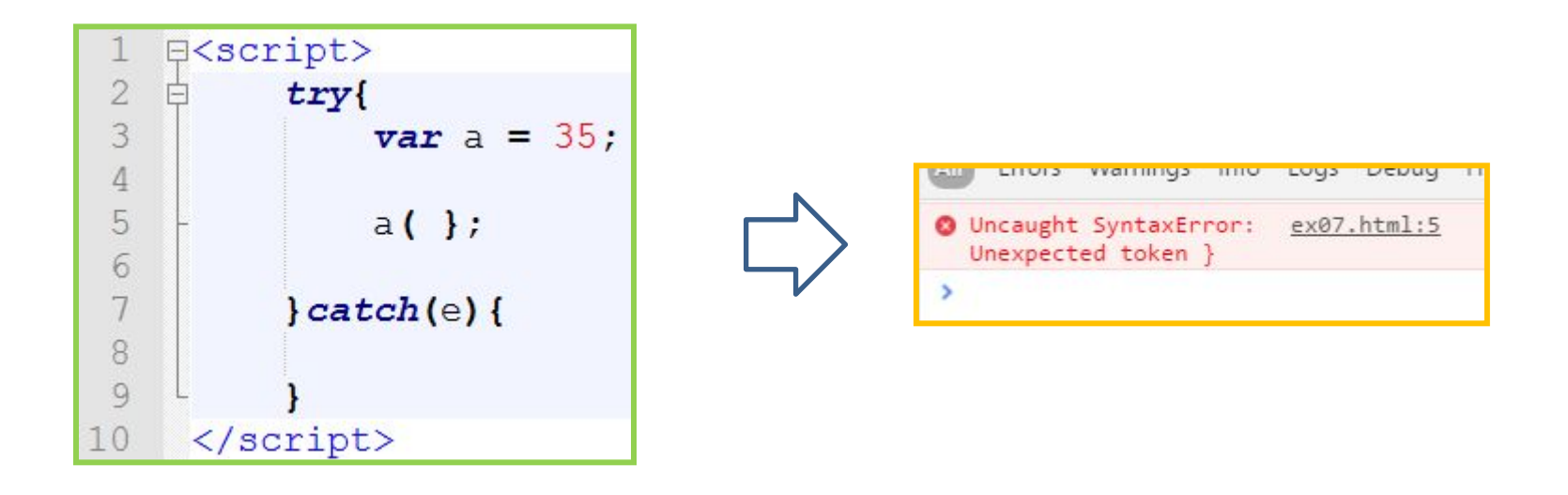

#### *В приведенном примере перехват ошибок, не поможет*

# **Обработка ошибок** *Информация об ошибке содержится <sup>в</sup> параметре который получает блок catch.*

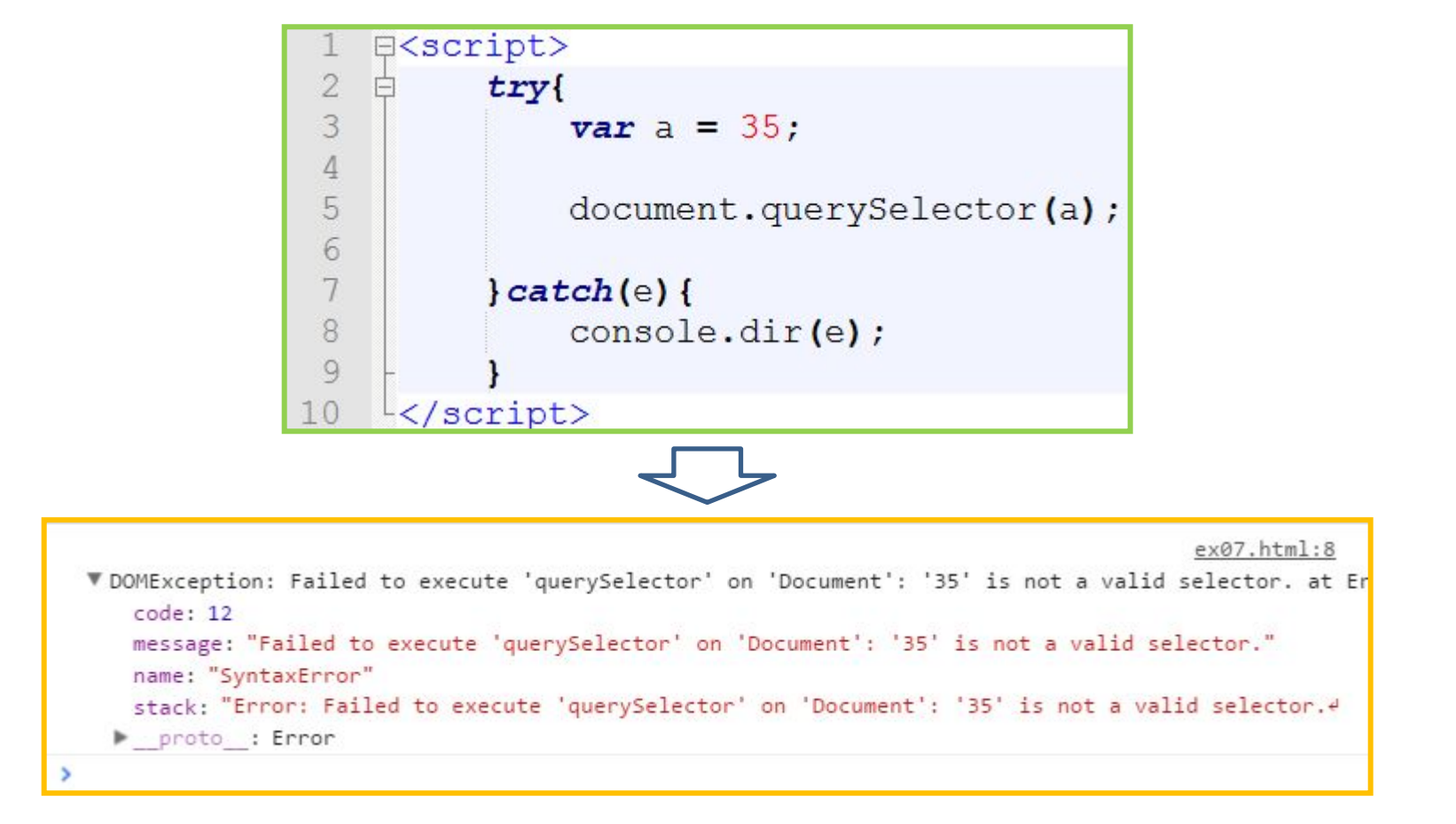

# **Обработка ошибок** *Часто ошибка случается где-то «<sup>в</sup> глубине»:*

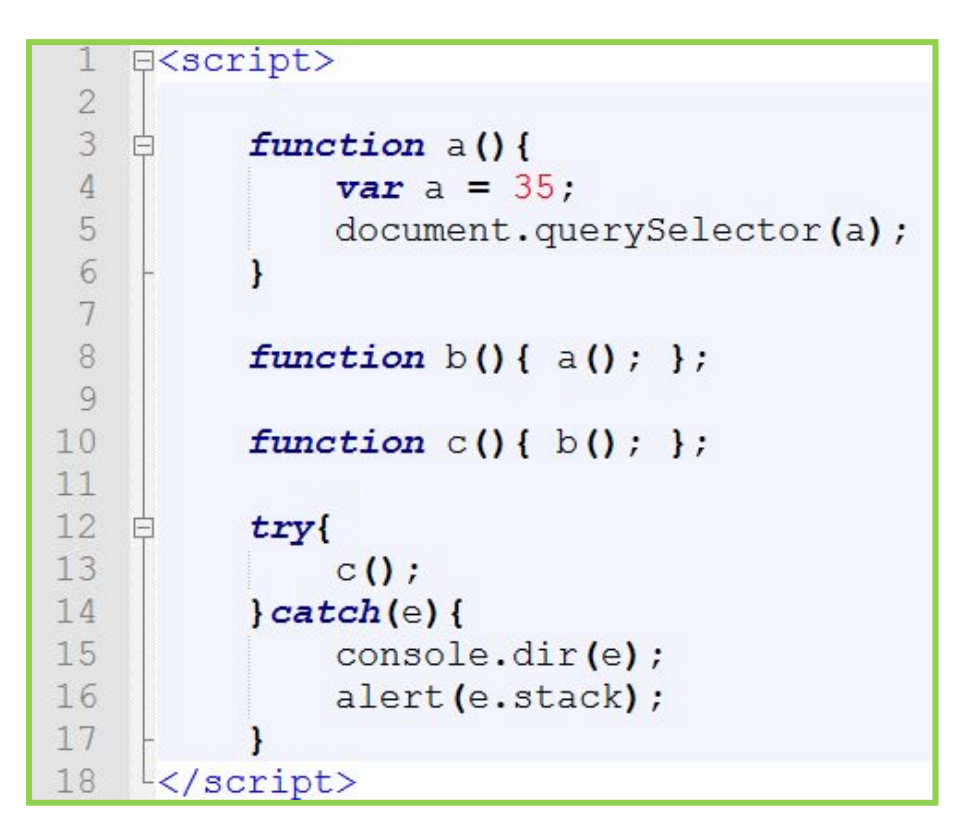

*Свойство stack объекта который содержит информацию об ошибке содержит описание цепочки вызовов которая привела к ошибке.*

# **Обработка ошибок** *stack – цепочка вызовов приведшая к ошибке*

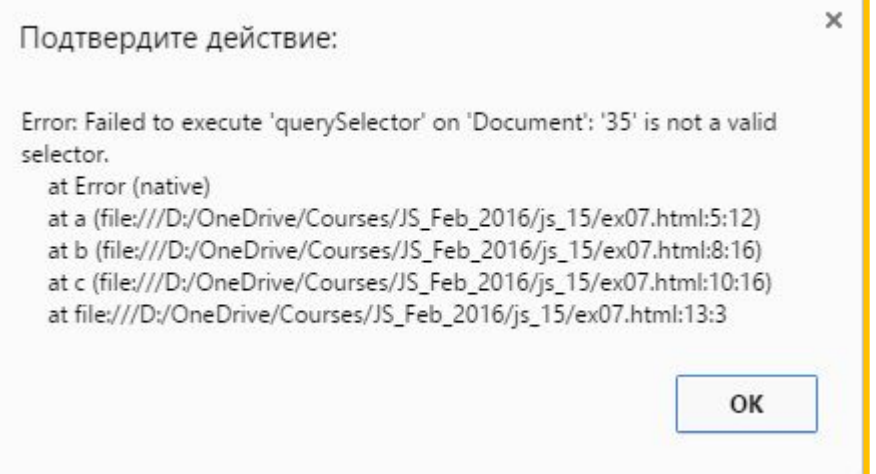

# **Обработка ошибок** *Не поможет обрабатывать код вызываемый асинхронно.*

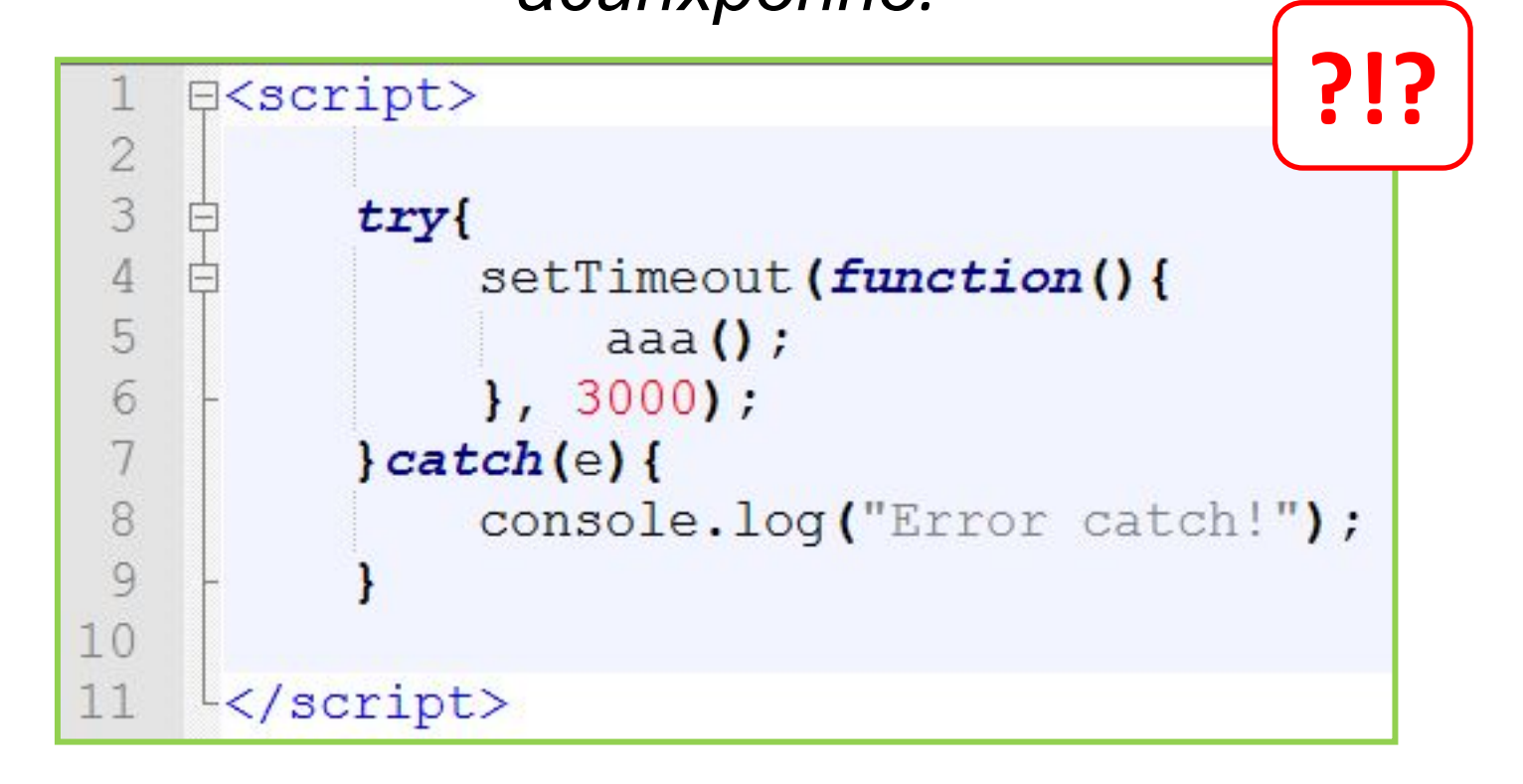

O I Uncaught ReferenceError: aaa is not defined

ex08.html:5

# **Обработка ошибок** *Не поможет если код который содержится <sup>в</sup>*

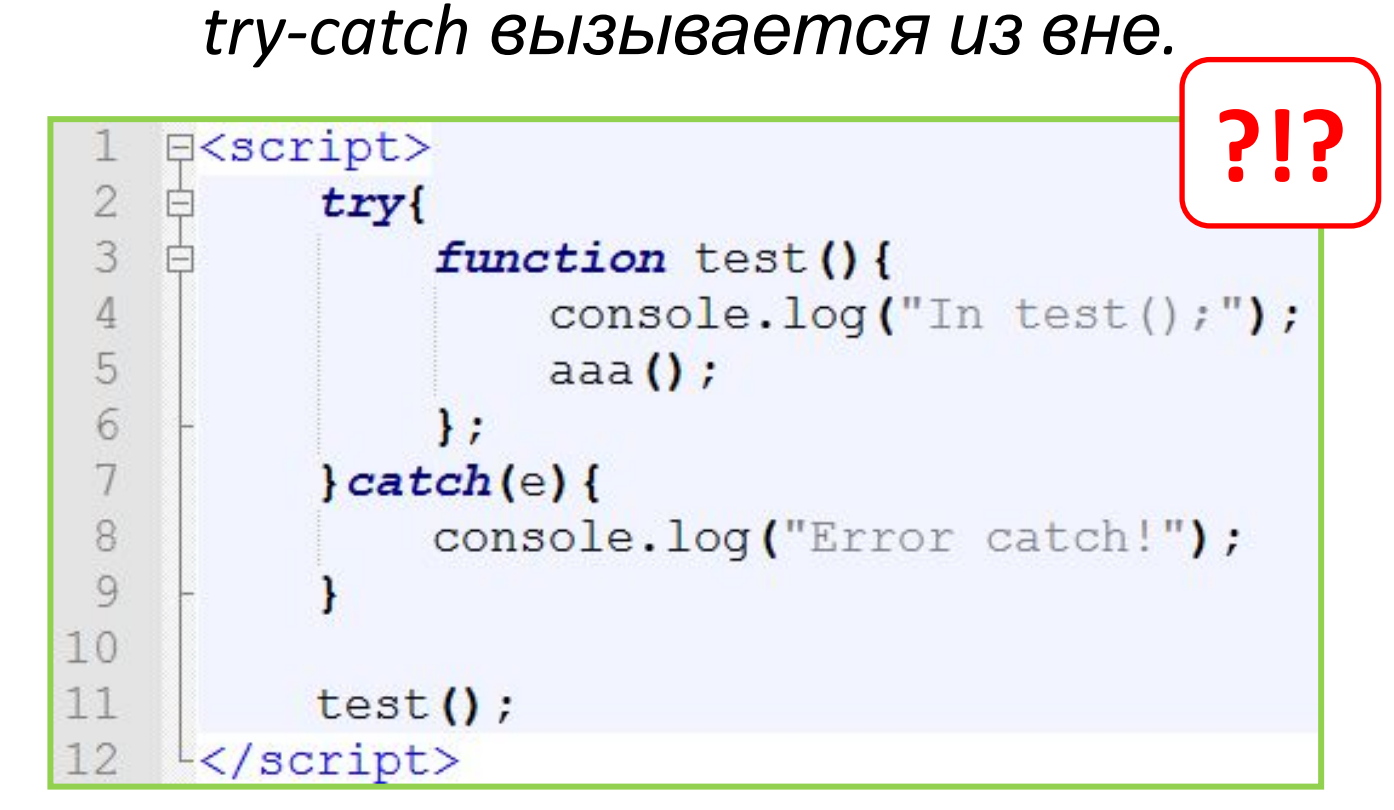

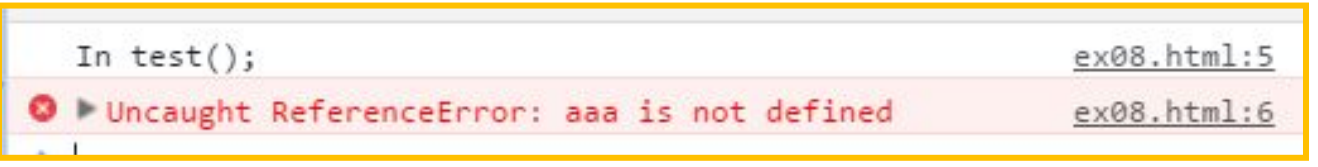

# **Обработка**

Секция finally **ФРИМ бок**ачен для размещения в *нём кода который выполнится не зависимо от того, возникла ошибка в блоке try и выполнялся ли блок catch или нет.*

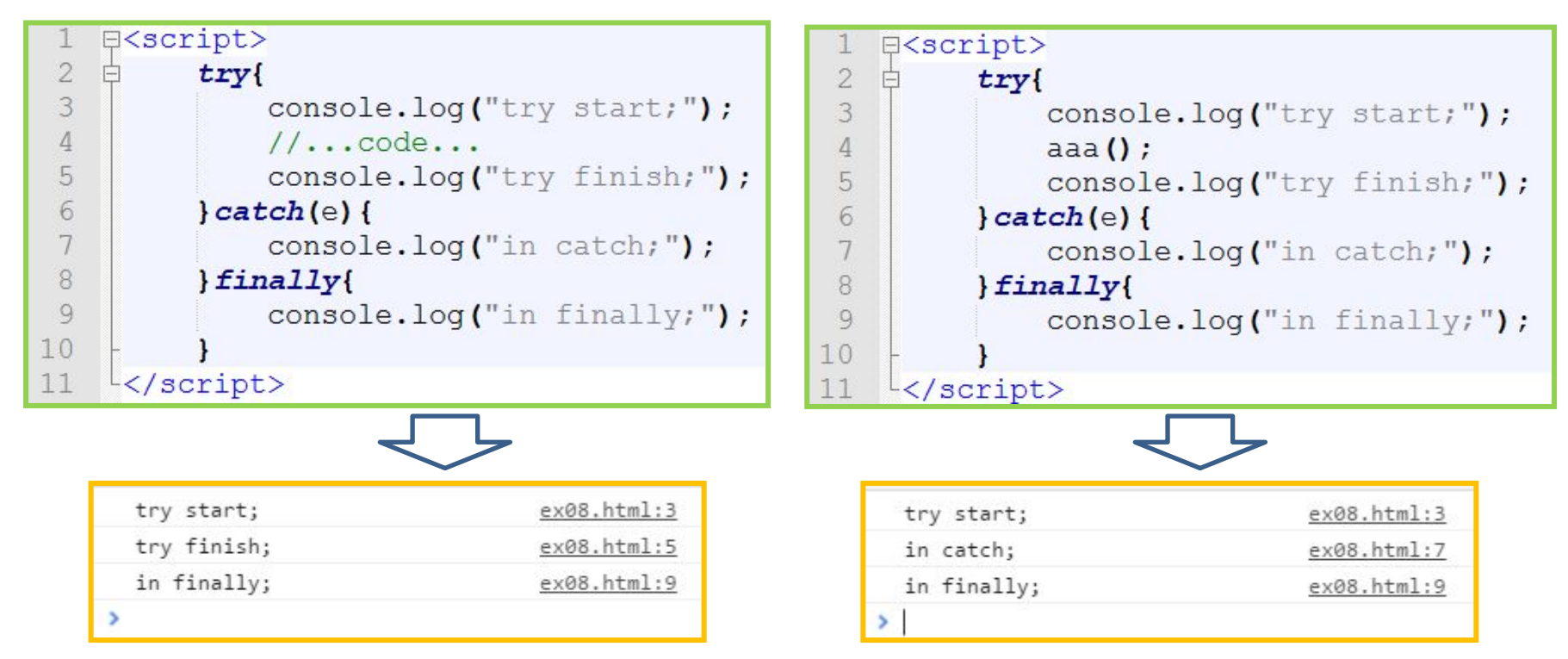

*Секция finally используется для того, чтобы завершить начатые операции при любом развития событий.*

# **Обработка ошибок** *Когда ничего не*

#### *помогло…*

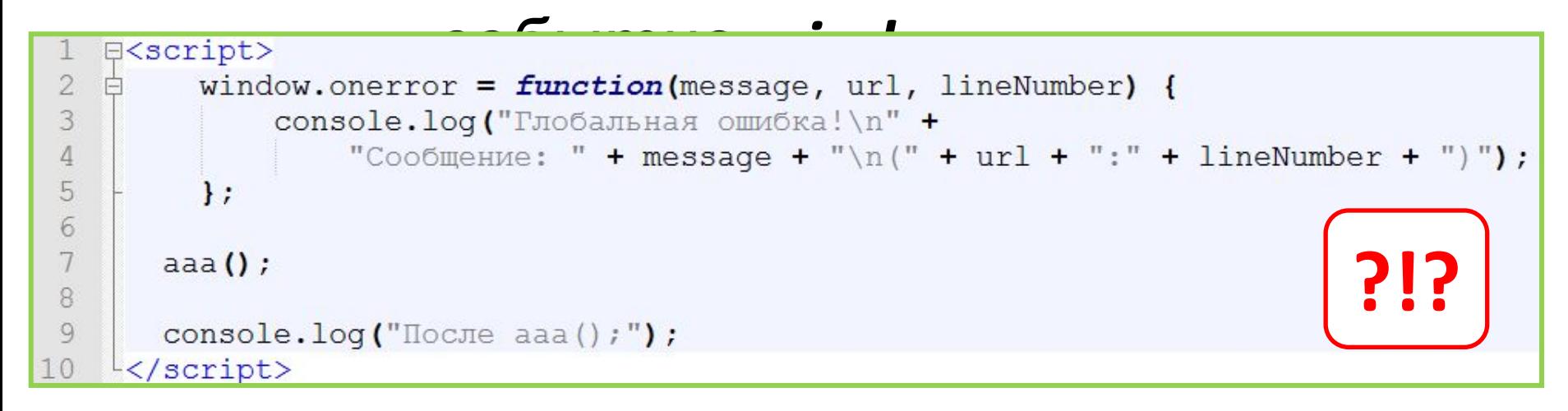

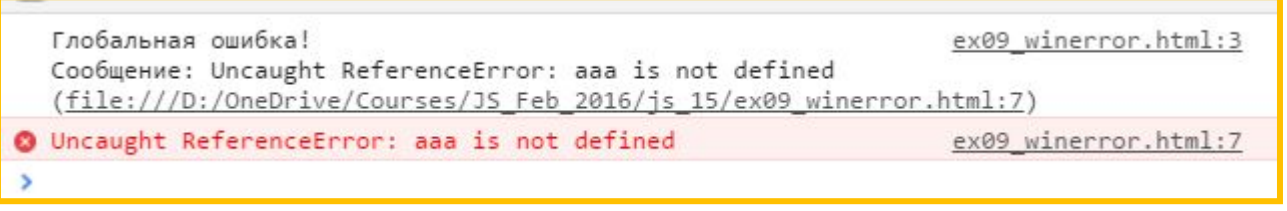

*Обработка события window.onerror – не предотвратит прекращение работы скрипта, но позволит выбросить информацию об ошибке которая привела к его «падению».* 

# **Рисование, Графика,**

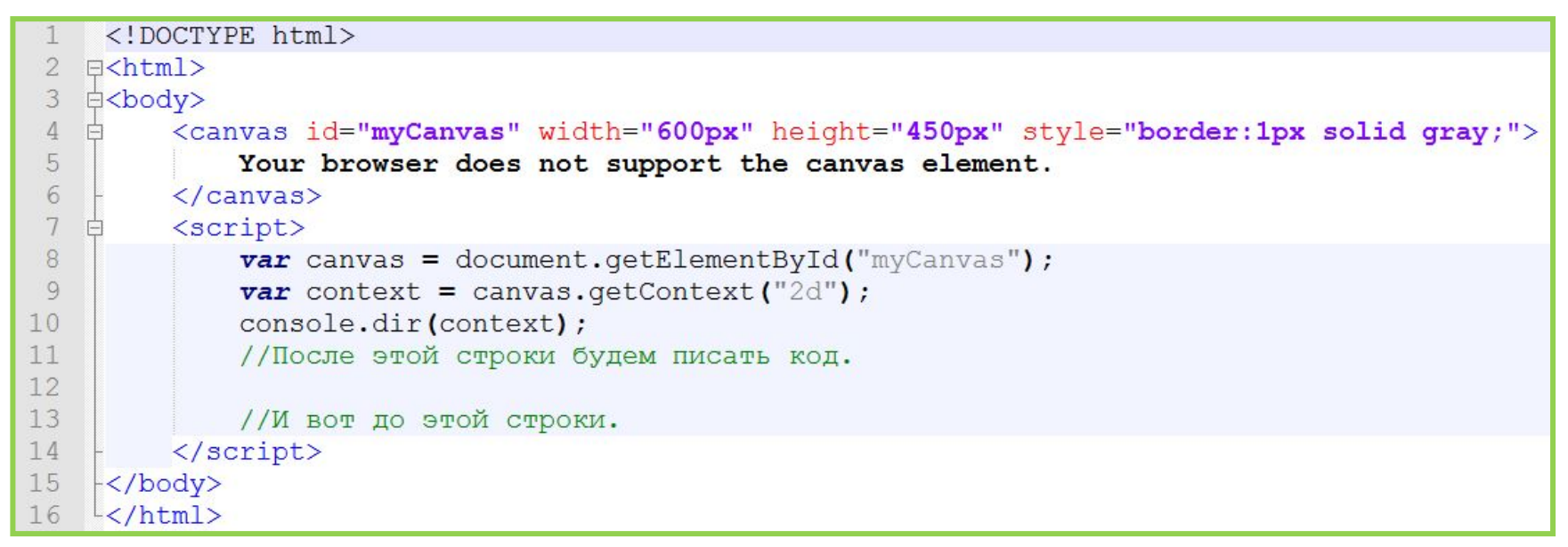

*Тег canvas – представляет собой «холст», прямоугольную область в которой можно рисовать. Контекст canvas'a – объект который содержит множество методов для рисования на «холсте».* 

**http://js.courses.dp.ua/files/canvas/example.html**

### **Рисование**

#### **примитивов**

context.strokeStyle = "green"; context.rect(300, 200, 50, 80); //rect(x, y, width, height) context.stroke();

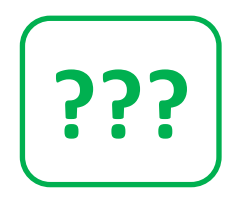

context.arc(200,300,45, 1.8\*Math.PI, 2\*Math.PI, false); //arc(x, y, radius, startAngle, finishAngle, direction); context.stroke();

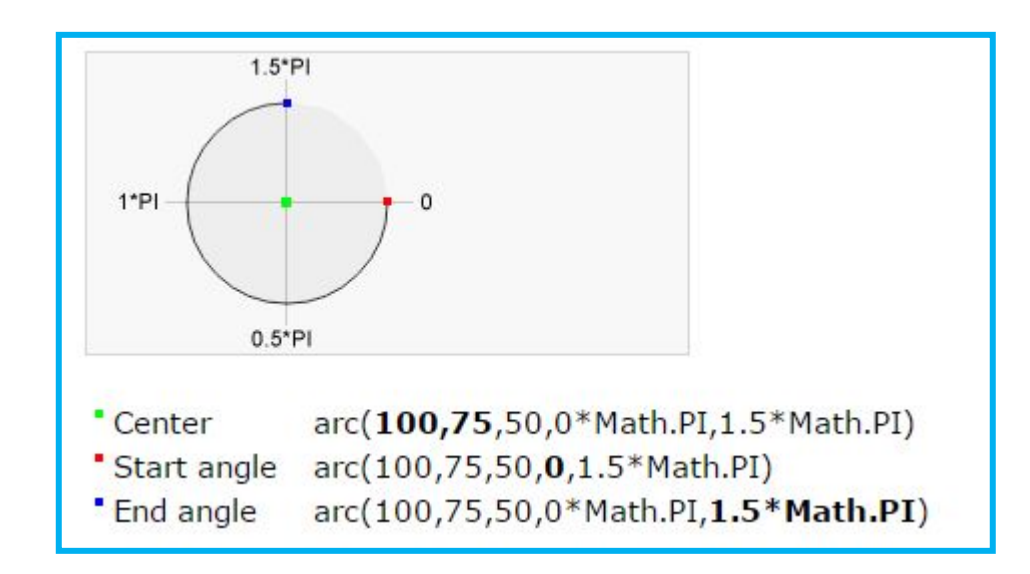

#### **Рисование**

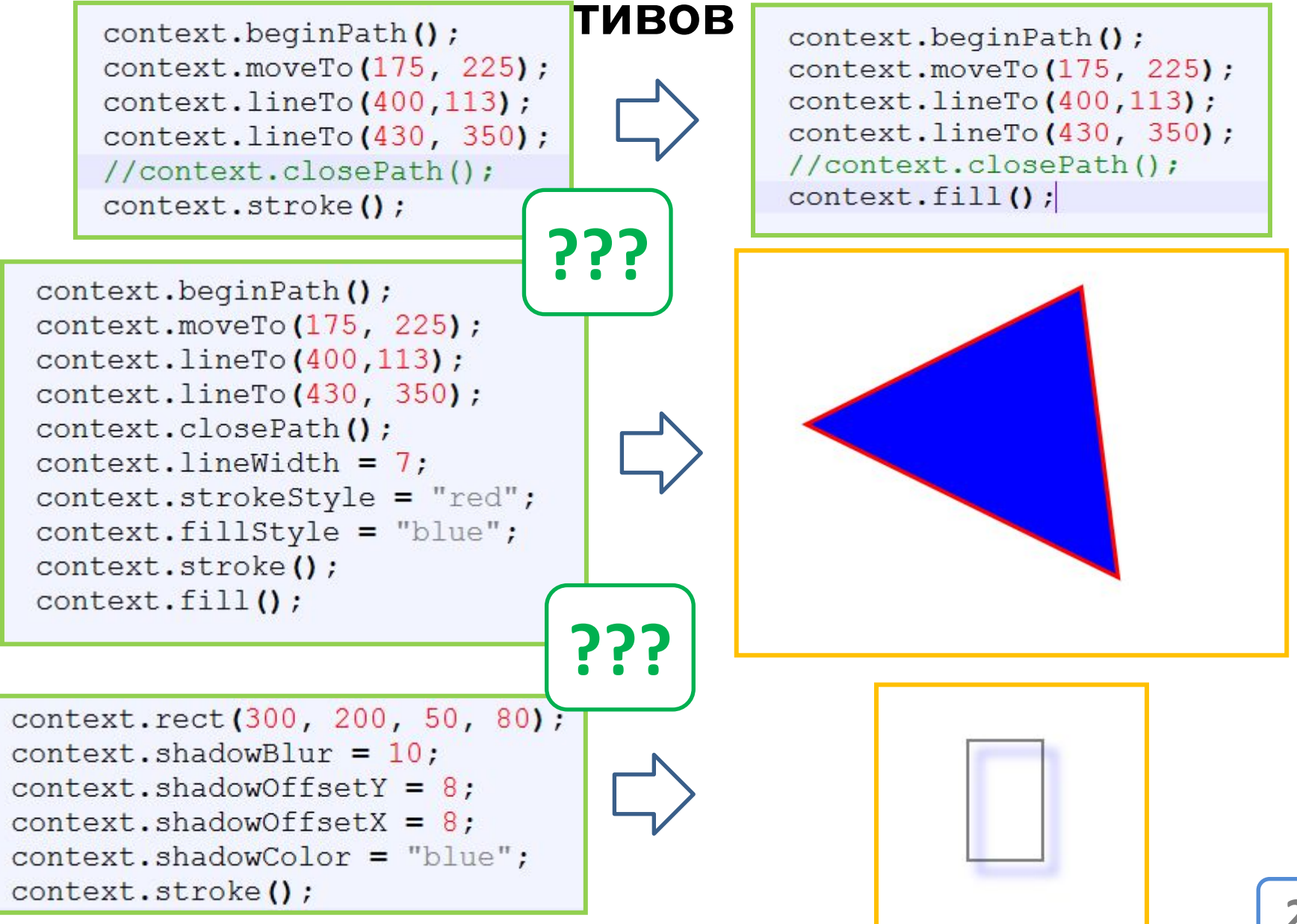

# **Свойства (графические атрибуты «холста»)**

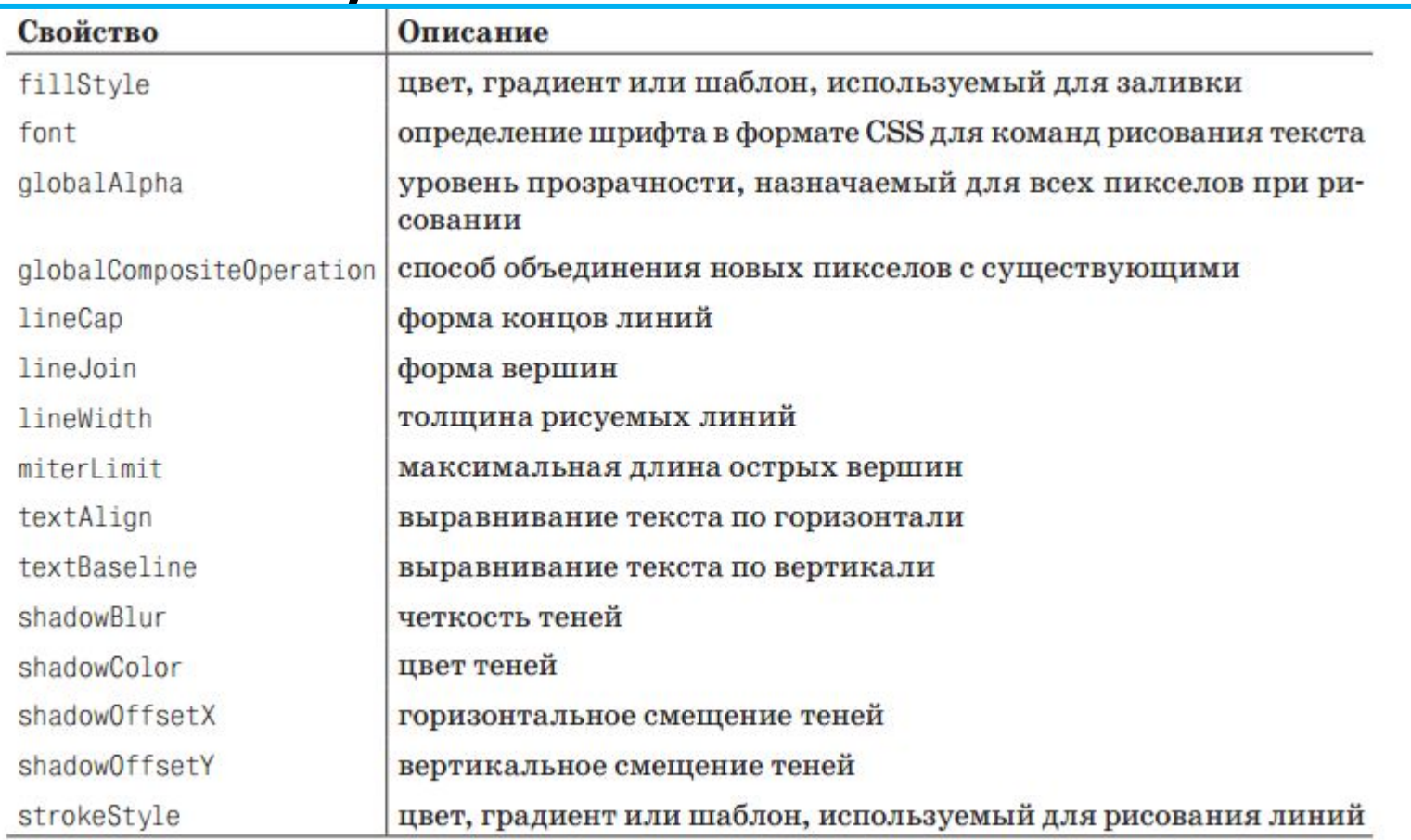

# **http://www.w3schools.com/tags/ref\_canvas.asp**

# **Загрузка изображений на**

```
холстimg1.src = "http://js.courses.dp.ua/files/canvas/images/1.jpg";img1. \nonload = function()context.drawImage(img1, 100, 100);
var imq2 = new Image();
img2.src = "http://js.courses.dp.ua/files/canvas/images/2.jpg";img2. onload = function() {
   context.drawImage(img2, 50, 50, 250, 185);
```
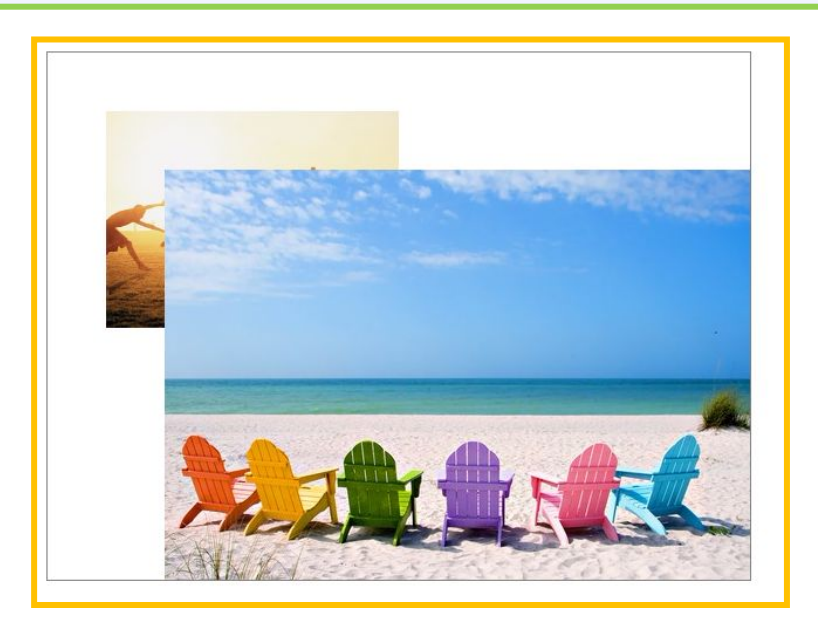

### **Paint на**

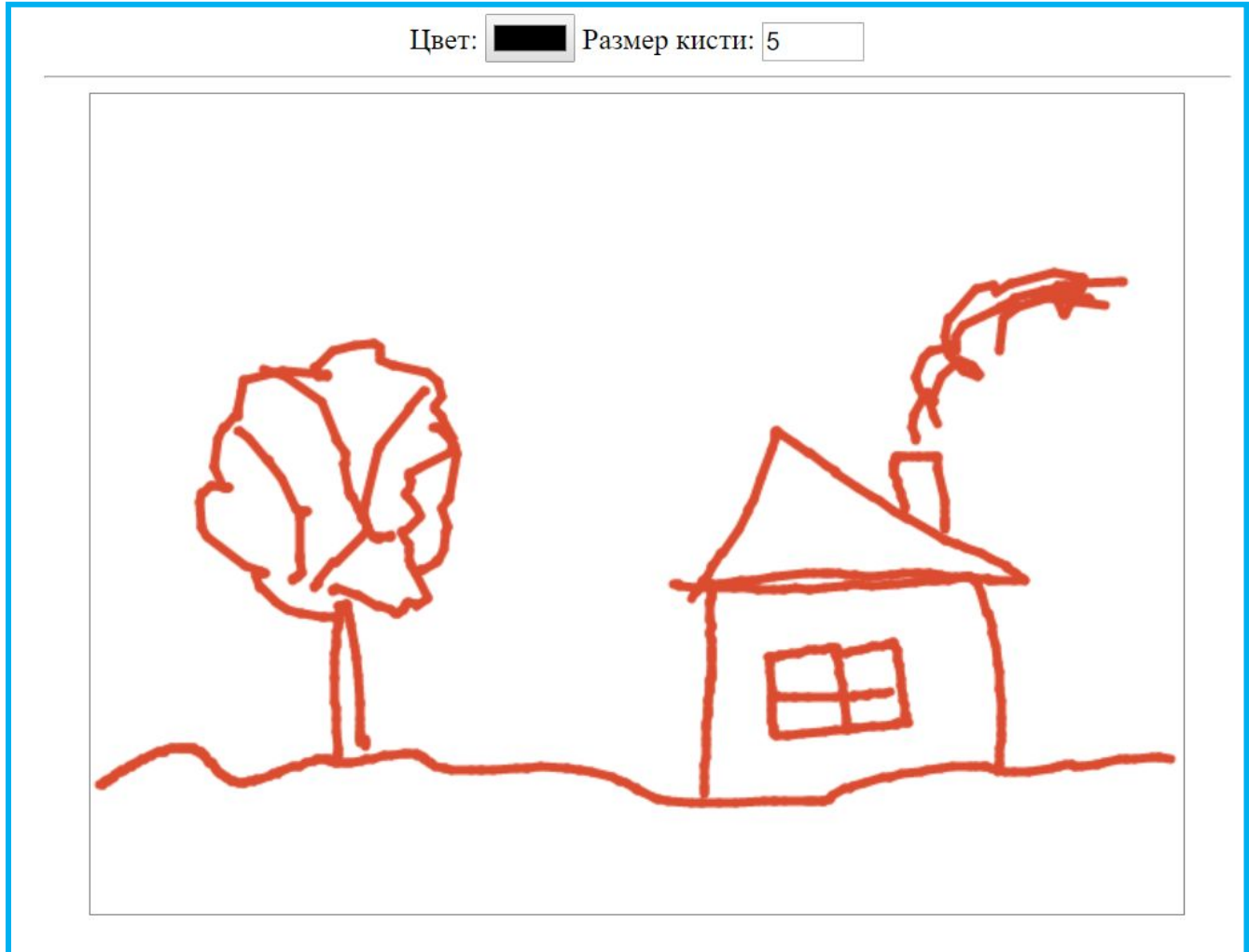

**http://js.courses.dp.ua/files/canvas/paint.html**

## **Paint на**

```
JavaScript
 1
     <! DOCTYPE html>
 \overline{2}F <html>
 \mathbf{3}白<body>
 \overline{4}中<center>
 5
          ILBer: <input type="color" id="color selector">
 6
          Pasmep кисти: <input type="number" min="1" max="32" value="5">
 7\overline{ }<hr width="650px">
          <canvas id="xxx" width="600px" height="450px" style="border:1px solid gray; cursor:pointer;">
 8
 9
          \langle/canvas>
10-\times/center>
11.<script>
12var canvas = document.getElementById("xxx");
13var context = canvas.getContext("2d");
14
15
              context.strokeStyle = "red";
16
              contextu.lineWidth = 5;
1718
              var paint = false;
19
20
              canvas.onmousedown = function(e) { paint = true; };
21= function(e) { paint = false; };
              canvas.onmouseup
22canvas.onmouseleave = function(e) { paint = false; };
23
24canvas.onmousemove = function(e) {
    Ė
25
                  var x = e.\text{pageX} - \text{this.offsetLeft};26
                  var y = e.pageY - this.offsetTop;27
                   if(paint)28context.beginPath();
29
                       context.moveTo(x + e.movementX, y + e.movementY);
30
                       context.lineTo(x, y);
31context.closePath();
32
                       context.stroke() ;
33
34
          \langle/script>
35
36
     -\langle /body>
    \frac{L}{2}html>
37
```
#### **http://js.courses.dp.ua/files/canvas/paint.html**

# **Домашнее задание**

# *Узнать зачем нужен оператор throw, как и для чего он используется.*

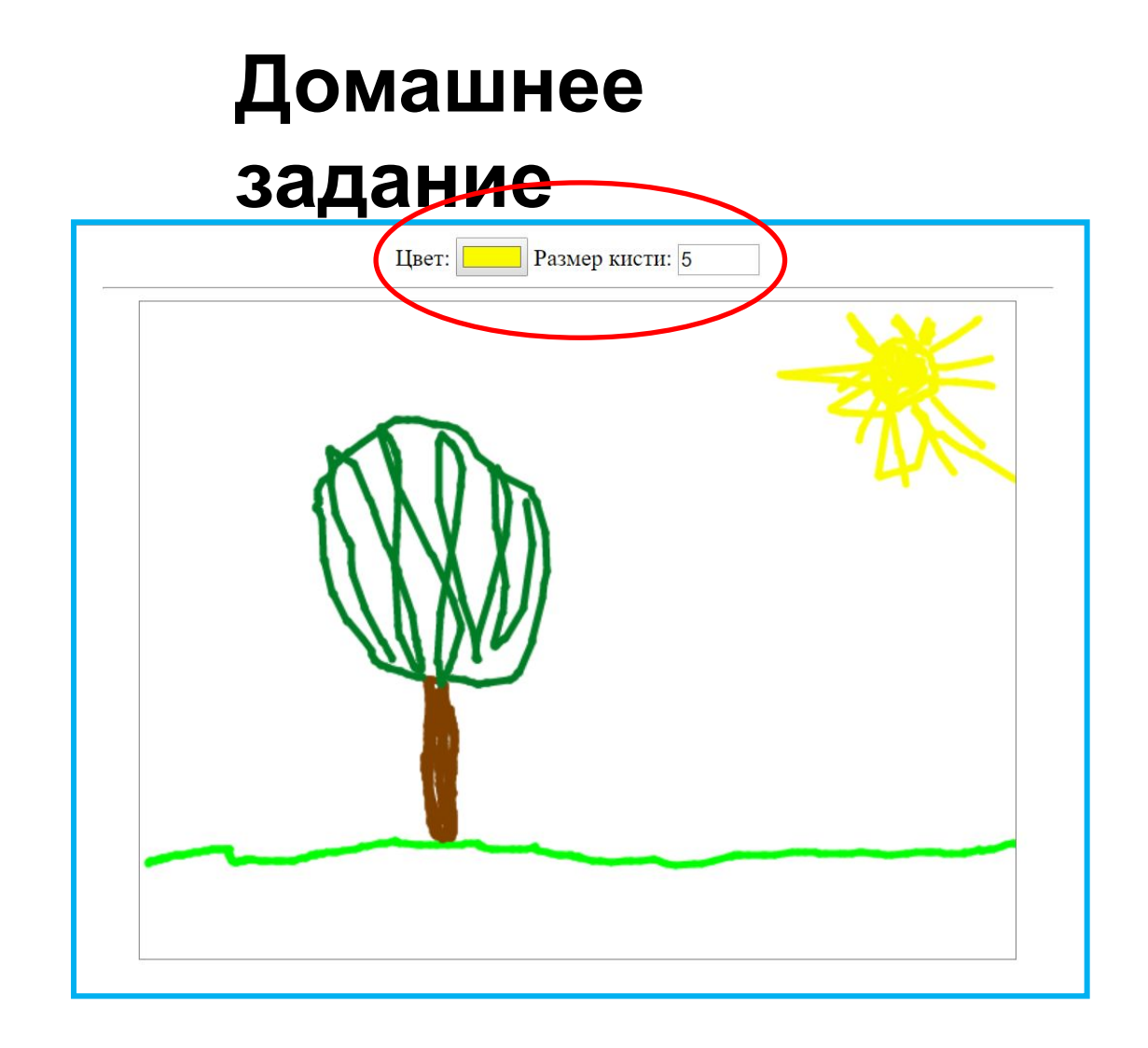

*Доработать paint, добавить возможность выбора цвета и размера кисти.*